# **FAQ**

### **How to**

- [How to open gpx or kml file](https://docs.vecturagames.com/gpxviewer/doku.php?id=docs:faq:how_to:open_file)
- [How to use GPX Viewer as a simple navigation](https://docs.vecturagames.com/gpxviewer/doku.php?id=docs:faq:how_to:simple_navigation)
- [How to change track/route color](https://docs.vecturagames.com/gpxviewer/doku.php?id=docs:faq:how_to:track_color)
- [How to change track/route custom color](https://docs.vecturagames.com/gpxviewer/doku.php?id=docs:faq:how_to:track_custom_color)
- [How to show graph below map](https://docs.vecturagames.com/gpxviewer/doku.php?id=docs:faq:how_to:graph_below_map)
- [How to visualize data on track line](https://docs.vecturagames.com/gpxviewer/doku.php?id=docs:faq:how_to:visualize_line_data)
- [How to change icon for waypoint](https://docs.vecturagames.com/gpxviewer/doku.php?id=docs:faq:how_to:change_waypoint_icon)
- [How to change icon for waypoint symbol name](https://docs.vecturagames.com/gpxviewer/doku.php?id=docs:faq:how_to:change_waypoint_symbol_icon)
- [How to add icon for waypoint symbol name](https://docs.vecturagames.com/gpxviewer/doku.php?id=docs:faq:how_to:add_waypoint_symbol_icon)
- [How to add custom online map](https://docs.vecturagames.com/gpxviewer/doku.php?id=docs:faq:how_to:add_custom_online_map)
- [How to add WMS map](https://docs.vecturagames.com/gpxviewer/doku.php?id=docs:faq:how_to:add_wms_map)
- [How to show OpenWeatherMap](https://docs.vecturagames.com/gpxviewer/doku.php?id=docs:faq:how_to:show_openweathermap)
- [How to use offline map](https://docs.vecturagames.com/gpxviewer/doku.php?id=docs:faq:how_to:offline_maps)
- [How to add custom offline map data](https://docs.vecturagames.com/gpxviewer/doku.php?id=docs:faq:how_to:offline_map_raster)
- [How to change directory for offline map data to SD card](https://docs.vecturagames.com/gpxviewer/doku.php?id=docs:faq:how_to:offline_maps_directory)
- [How to add offline map style](https://docs.vecturagames.com/gpxviewer/doku.php?id=docs:faq:how_to:offline_maps_style)
- [How to record and export track](https://docs.vecturagames.com/gpxviewer/doku.php?id=docs:faq:how_to:record_track)
- [How to export recorded track into multiple formats](https://docs.vecturagames.com/gpxviewer/doku.php?id=docs:faq:how_to:record_track_multiple_format_export)
- [How to add elevation data to a track](https://docs.vecturagames.com/gpxviewer/doku.php?id=docs:faq:how_to:add_elevation_data)
- [How to automate track recording using Tasker app](https://docs.vecturagames.com/gpxviewer/doku.php?id=docs:faq:how_to:automate_track_recording_tasker)
- [How to create generated icons](https://docs.vecturagames.com/gpxviewer/doku.php?id=docs:faq:how_to:generated_waypoint_icon)
- [How to import and export settings](https://docs.vecturagames.com/gpxviewer/doku.php?id=docs:faq:how_to:export_import_settings)
- [How to reverse a track](https://docs.vecturagames.com/gpxviewer/doku.php?id=docs:faq:how_to:reverse_track)

### **Resolving issues**

- [Report an issue or a problem](https://support.vecturagames.com/gpxviewer)
- [Sending crash log](https://docs.vecturagames.com/gpxviewer/doku.php?id=docs:faq:issue:sending_crash_log)
- [Online map is blue or have another color](https://docs.vecturagames.com/gpxviewer/doku.php?id=docs:faq:issue:blue_online)
- [Current GPS position is on the lower part of the screen](https://docs.vecturagames.com/gpxviewer/doku.php?id=docs:faq:issue:gps_position_lower_part)
- [Downloaded offline map data are not shown on the map](https://docs.vecturagames.com/gpxviewer/doku.php?id=docs:faq:issue:offline_maps_not_shown_on_map)
- [Track recording doesn't record track correctly](https://docs.vecturagames.com/gpxviewer/doku.php?id=docs:faq:issue:track_recording_not_working)
- [Refill and Walkabout offline map styles has blue background](https://docs.vecturagames.com/gpxviewer/doku.php?id=docs:faq:issue:walkabout_blue_color)

## **Questions**

- [How long can I use GPX Viewer PRO after purchase?](https://docs.vecturagames.com/gpxviewer/doku.php?id=docs:faq:question:usage_license)
- [Can I install GPX Viewer PRO on multiple devices?](https://docs.vecturagames.com/gpxviewer/doku.php?id=docs:faq:question:multiple_devices)
- [How can I improve GPS accuracy?](https://docs.vecturagames.com/gpxviewer/doku.php?id=docs:faq:question:improve_gps_accuracy)

From: <https://docs.vecturagames.com/gpxviewer/>- **GPX Viewer User Guide**

Permanent link: **<https://docs.vecturagames.com/gpxviewer/doku.php?id=docs:faq&rev=1661282480>**

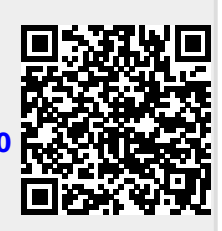

Last update: **2022/08/23 19:21**